# MemoAssist

MemoAssist is a simple image-/sound-based calendar designed for people with special needs.

MemoAssist has been designed in collaboration with users and professional experts from Denmark, Norway and Sweden.

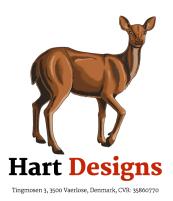

### **Functions**

| Daily Schedule   | 2 |
|------------------|---|
| Create new event | 3 |
| Edit event       | 4 |
| Weekly view      | 5 |
| Display event    | 6 |
| Settings         | 7 |

## Daily Schedule

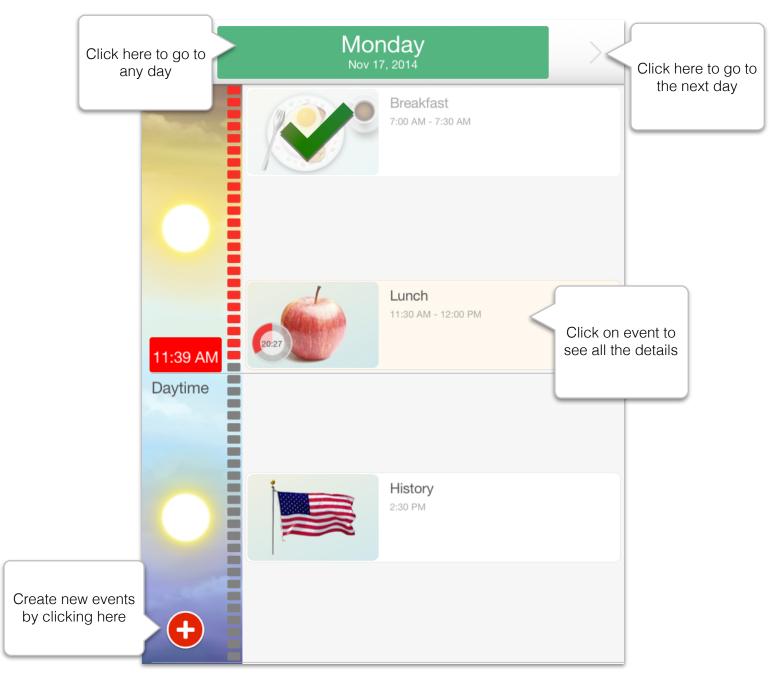

The Daily Schedule displays that day's events. The schedule is divided into early morning, day and evening sections. A timeline to the left shows how far on in the day you are.

### Create new event

Click on the round red button with the white cross and select "Create Event".

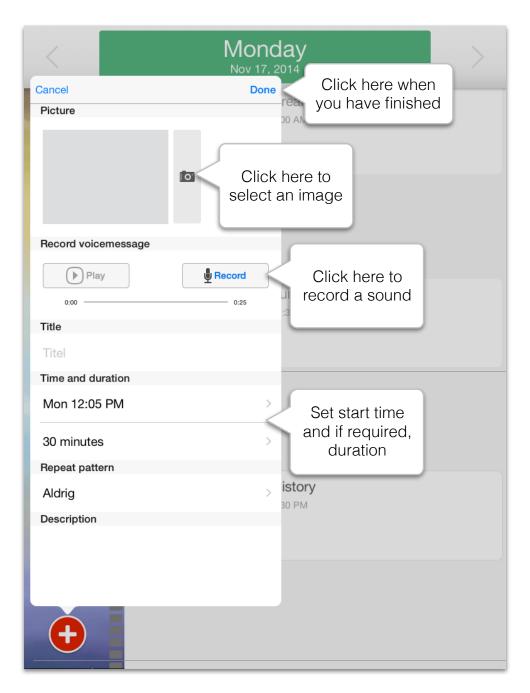

An event must at least have a start time. In addition, the event can contain the following optional elements: an image, a recorded sound, a title, duration, a recurrence, a description, a guide, an alert sound.

### Edit event

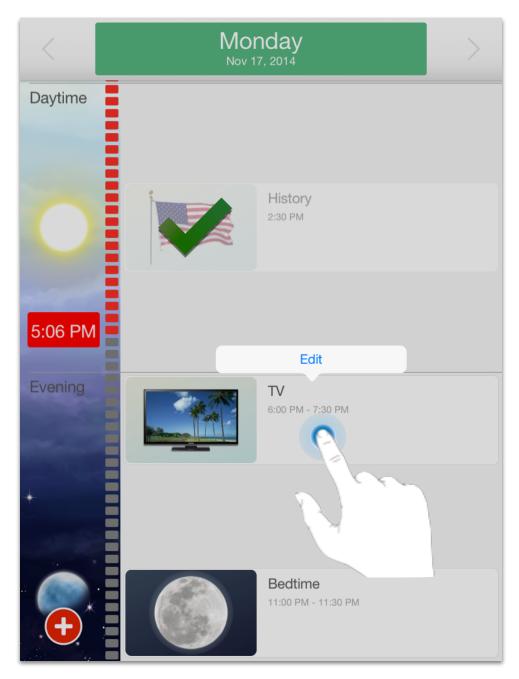

Press and for 1-2 seconds keep your finger on the event you wish to edit. Then the "Edit" button appears, which you must then click in order to edit the event.

# Weekly view

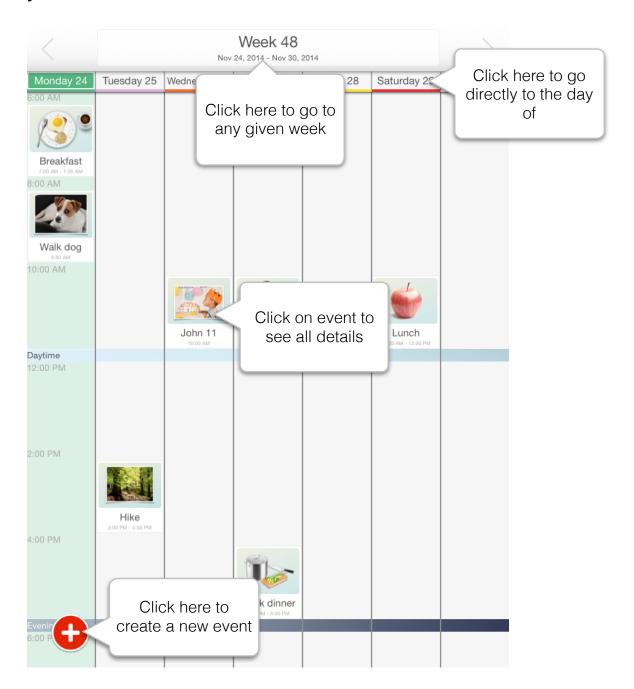

In the Weekly Schedule you can see al all the events you created with "Show in Weekly Schedule". If you wish to conceal certain events in the Weekly Schedule, you should remove the "Show in the Weekly Schedule" tick, when you edit the event.

# Display event

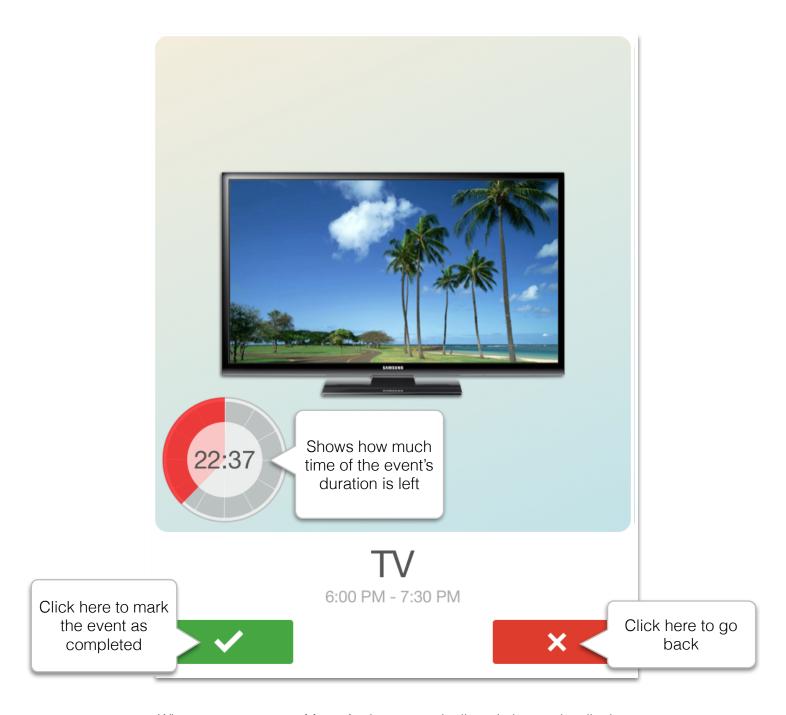

When an event starts, MemoAssist automatically switches to the display of the event. MemoAssist will try to remind you about the event until you have marked it as completed.

### Settings

#### Point system

Switch on the point system to motivate the calendar's user, so they earn "stars", every time events have been marked as completed. The closer to the date of the event, the more points get awarded. The stars can be seen just under the date display. You can earn a maximum of 6 stars a day - but only if you complete all your events within their duration.

#### Operation-free

Switch on "Operation-free" to set the calendar, so it requires no interaction from the user. That means you do not need to mark an event as "completed", and MemoAssist remains in Day or Week display - even if an event starts.

#### Switch off alerts

Switch off alerts temporarily: for example, if you are going on holiday or are away for the weekend, and do not wish to receive alerts. When you switch off alerts, this is displayed clearly on the Daily Schedule with a large bell with a red cross over it.

#### Remote control

MemoAssist can be controlled remotely using the MemoRemote app available in the App Store. MemoRemote enables others to view the contents of your MemoAssist exactly as you view it, to see whether you have completed events and to create events on your behalf. They can even be notified if you forget selected events.

To enable remote control, you must make sure that your iPad/iPhone uses iCloud, which is a free service from Apple built into your iPad/iPhone. In your iPad's settings you can see whether iCloud has already been enabled.

Once iCloud has been enabled on your iPad, you can activate remote control in your MemoAssist settings.

Once remote control has been activated, you will receive a unique remote control code, which you must enter in MemoRemote. By entering the code in MemoRemote, MemoRemote is connected to your personal MemoAssist.